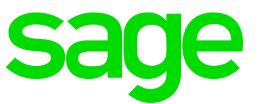

# **Sage Intelligence for Sage Business Cloud Accounting**

Release Notes

January 2019

## **Table of Contents**

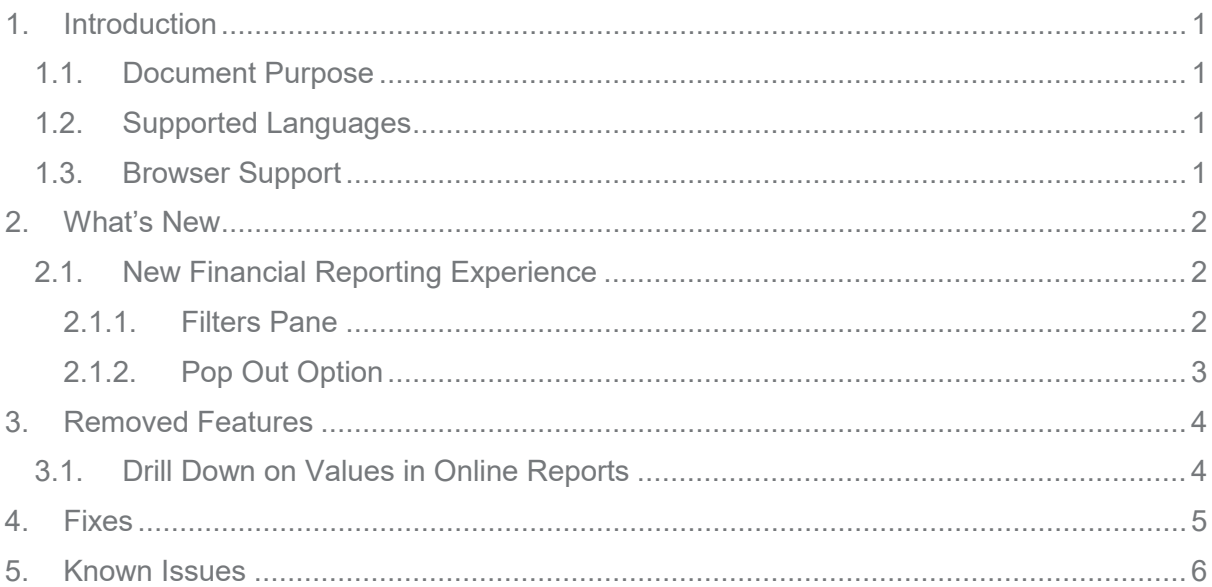

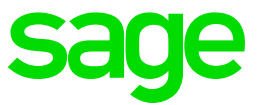

## **1. Introduction**

#### **1.1. Document Purpose**

This document describes the updates made in the January 2019 release of Sage Intelligence for Sage Business Cloud Accounting for the United Kingdom, United States, and Canada regions, and is intended for all Sage Accounting users and advisors in these regions.

#### **1.2. Supported Languages**

This release of Sage Intelligence supports the following languages:

- English
- French (fr-CA for the Canada region only)

#### **1.3. Browser Support**

This release of Sage Intelligence has been tested on the following environments:

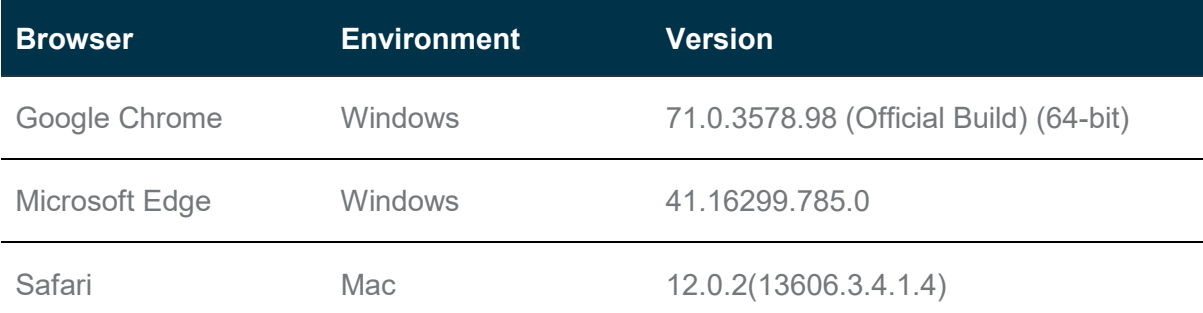

Note: It is strongly advised to access Sage Intelligence using Google Chrome.

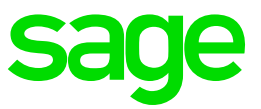

### **2. What's New**

#### **2.1. New Financial Reporting Experience**

Sage Intelligence now uses embedded Excel technology to display your financial reports. The reports include a Filters pane, which enables you to update the report parameters from within the report, as well as an option to open reports in their own tabs, enabling you view multiple reports simultaneously.

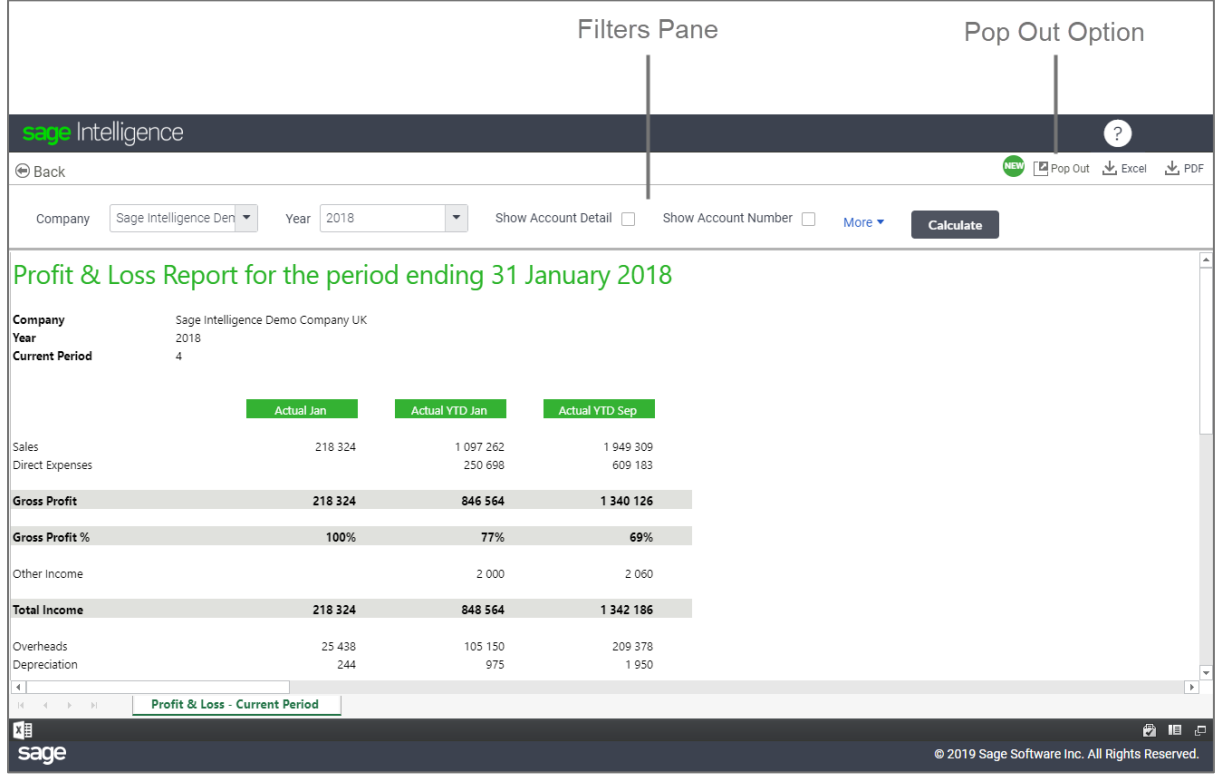

#### 2.1.1. Filters Pane

Your financial reports now include a Filters pane, which enables you to change the report parameters and settings from within the report. When you run out a report, the Filters pane is collapsed, so that more space is available for the report data. Click **More** to expand the pane and view all the available parameters and settings. If you make any changes, click **Calculate** to apply your changes to the report data.

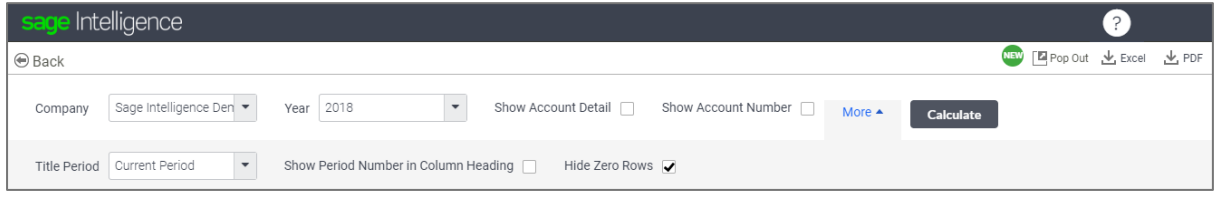

**Note:** When you select **Show Account Detail**, the **Show Subtotals at Bottom** option appears in the expanded Filter pane.

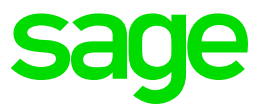

#### 2.1.2. Pop Out Option

You can open any report in a new browser tab by clicking **Pop Out** at the top-right of the report. Once you've popped a report out into its own tab, it remains open while you continue to work in the main Sage Intelligence tab. Pop multiple reports out in to their own tabs for side-by-side comparisons.

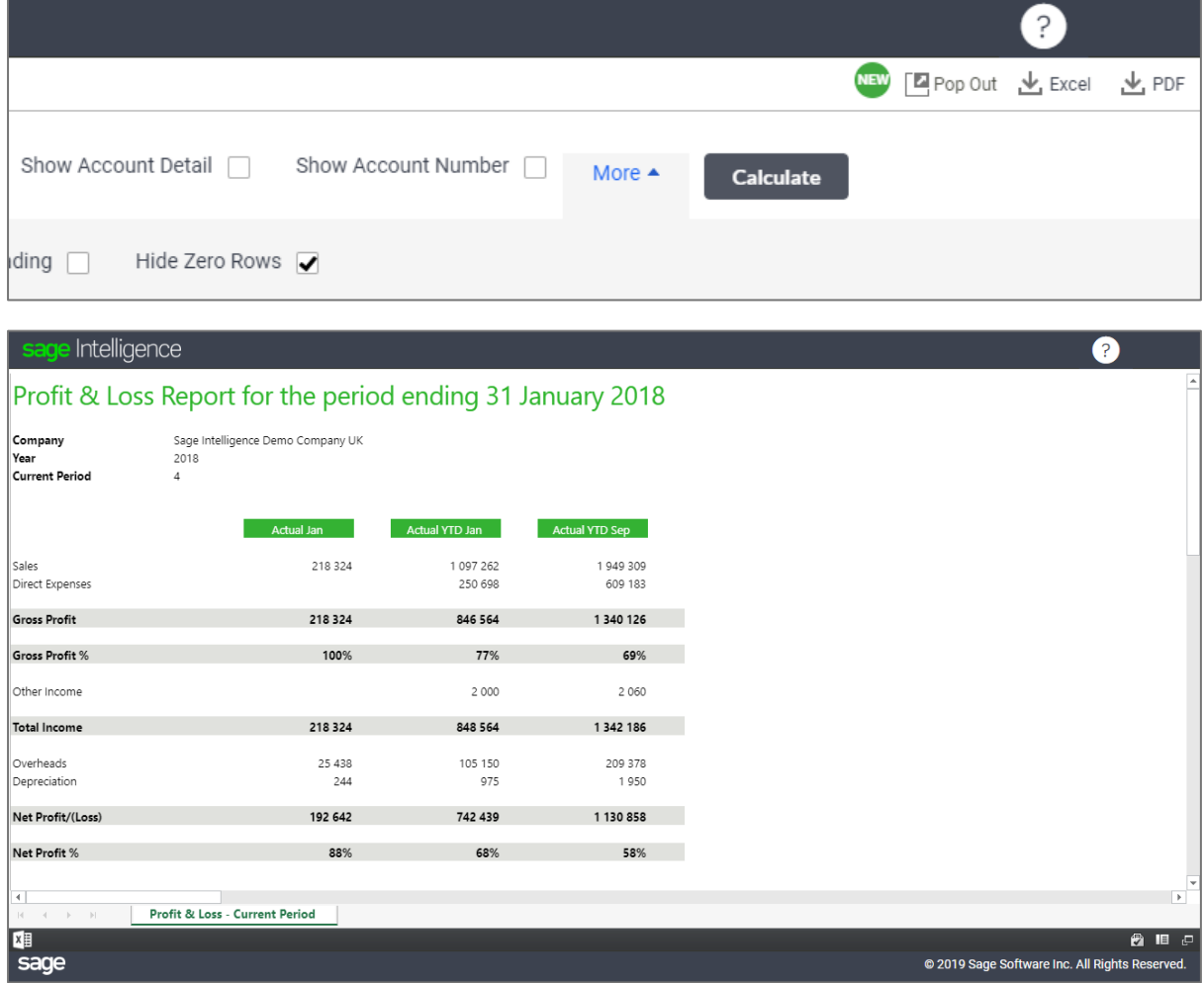

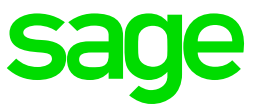

## **3. Removed Features**

#### **3.1. Drill Down on Values in Online Reports**

From this release of Sage Intelligence, you can no longer drill-down on the values in your online reports. To view the amounts that make up each value, download the report to your desktop Microsoft Excel application, and use the **Drill Down** option in the Task Pane.

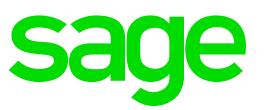

## **4. Fixes**

The following known issues from previous releases have been resolved in this release of Sage Intelligence:

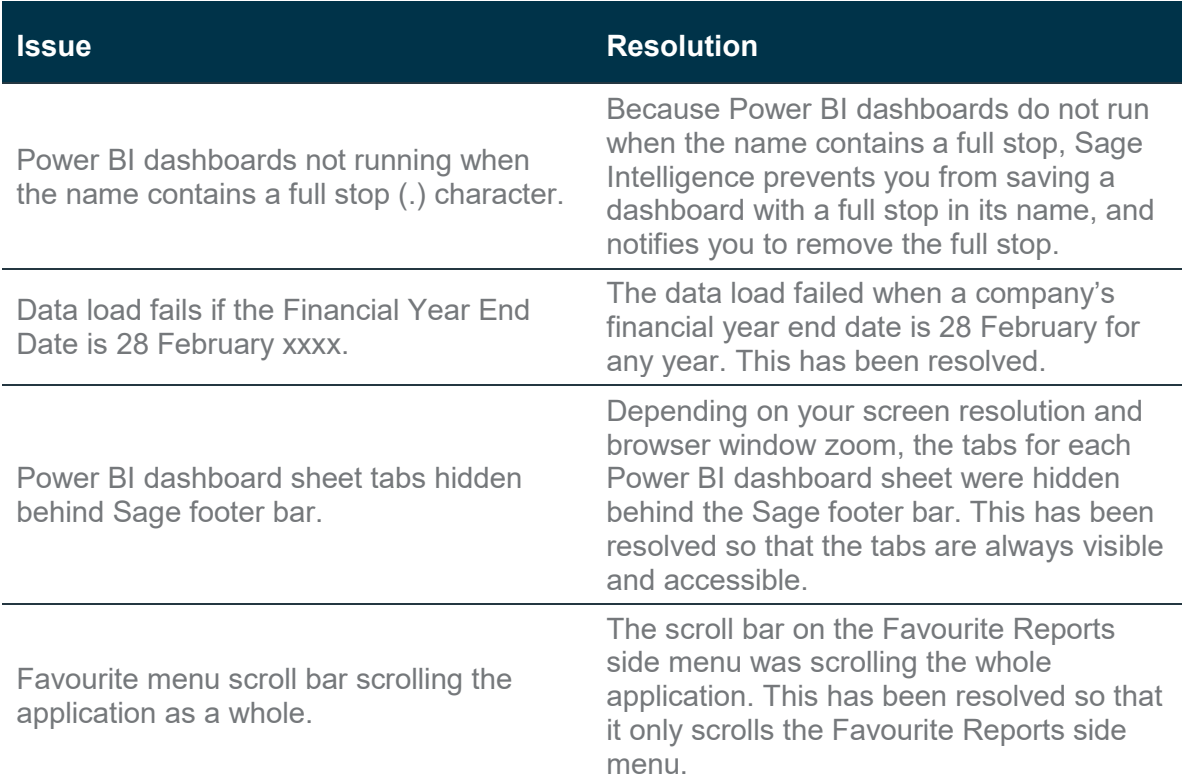

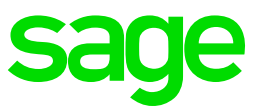

## **5. Known Issues**

The following issues have been identified in this release of Sage Intelligence:

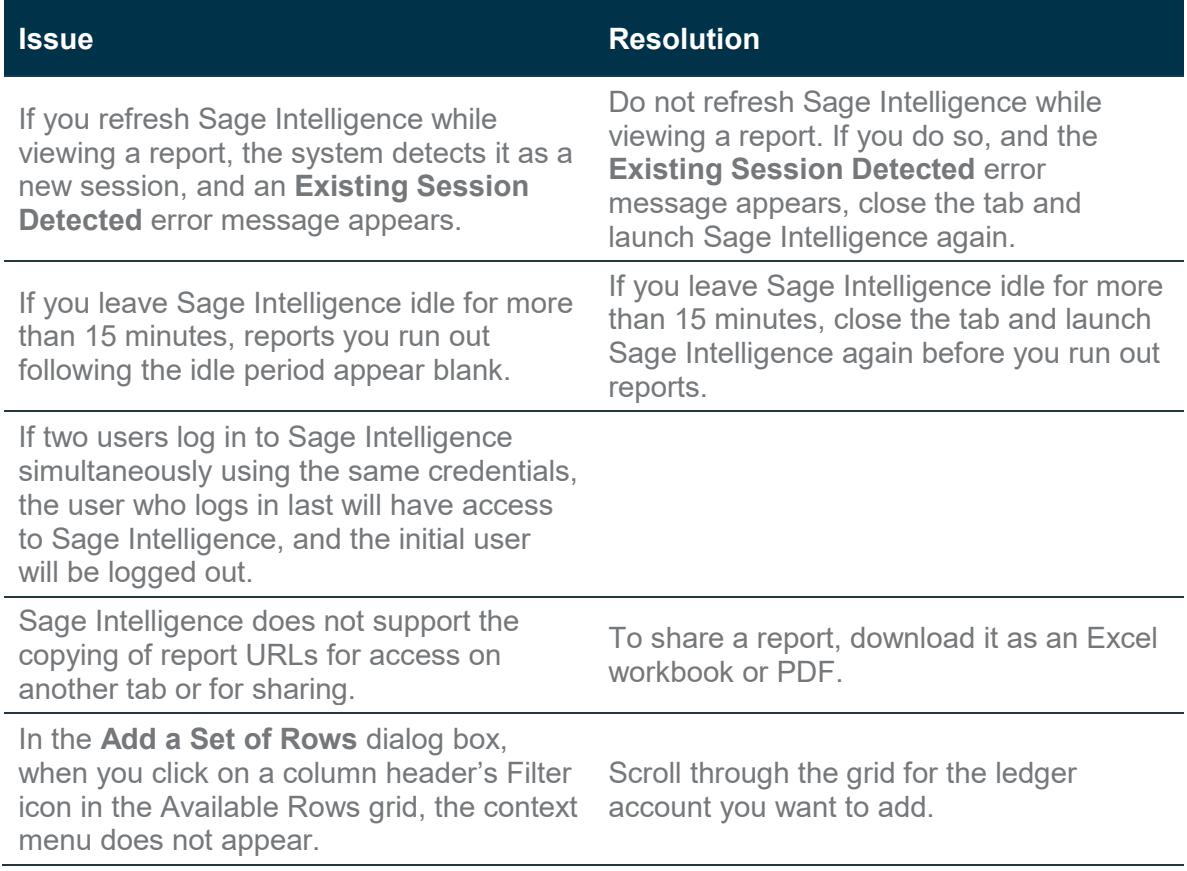